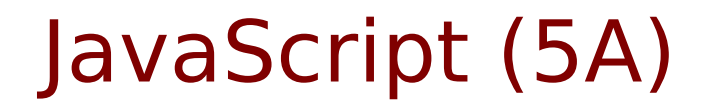

• JavaScript

Young Won Lim 12/03/2012 Copyright (c) 2012 Young W. Lim.

 Permission is granted to copy, distribute and/or modify this document under the terms of the GNU Free Documentation License, Version 1.2 or any later version published by the Free Software Foundation; with no Invariant Sections, no Front-Cover Texts, and no Back-Cover Texts. A copy of the license is included in the section entitled "GNU Free Documentation License".

Please send corrections (or suggestions) to [youngwlim@hotmail.com](mailto:youngwlim@hotmail.com).

This document was produced by using OpenOffice and Octave.

Young Won Lim 12/03/2012

## Change CSS Style

```
<!DOCTYPE html>
<html><body><pre>
 if \epsilonspan id="c1"> (x >= "90") \epsilon/span> Grade = "A";
 else if \langlespan id="c2"> (x > = "80") \langle/span> Grade = "B";
 else if \langlespan id="c3"> (x >= "70") \langle/span> Grade = "C":
  else Grade = "D";
</pre></body>
</html>
                                                <script>
                                                function compGrade(x)
                                                {
                                                  var Grade="";
                                                 if (x \geq - "90") { Grade = "A";
                                                   document.getElementById("c1").style.background="red";
                                                 } else if (x == "80") { Grade = "B";
                                                  document.getElementById("c2").style.background="green";
                                                 } else if (x == "70") { Grade = "C";
                                                   document.getElementById("c3").style.background="blue";
                                                 \} else Grade = "D":
                                                 document.write("<p> Grade " + x + "--> " + Grade + "</p>");
                                                }
                                                var x = prompt("Grade ? ", "100");
                                                compGrade(x);
                                                </script>
```
### Attribute Node

```
<!DOCTYPE HTML PUBLIC "-//W3C//DTD HTML 4.0 Transitional//EN">
<HTML>
<HEAD>
    <META HTTP-EQUIV="CONTENT-TYPE" CONTENT="text/html; charset=utf-8">
    <TITLE></TITLE>
    <STYLE TYPE="text/css">
    \lt !--
         @page { margin: 0.79in }
        P { margin-bottom: 0.08in }
        A:link { so-language: zxx }
    -->
    </STYLE>
</HEAD>
<BODY LANG="en-US" DIR="LTR">
<P STYLE="margin-bottom: 0in"><IMG SRC="a1.gif" ALIGN=LEFT>
<IMG SRC="b1.gif" ALIGN=LEFT><BR>
</P><script> 
var x = prompt("change color","y");
document.write("<P STYLE=\"margin-bottom: 0in\"><IMG SRC=\"a2.gif\" ALIGN=LEFT>
<IMG SRC=\"b2.gif\" ALIGN=LEFT><BR>");
</script>
</P></BODY>
</HTML>
```
### **Elements (3A)** 4

### Use OpenOffice Write

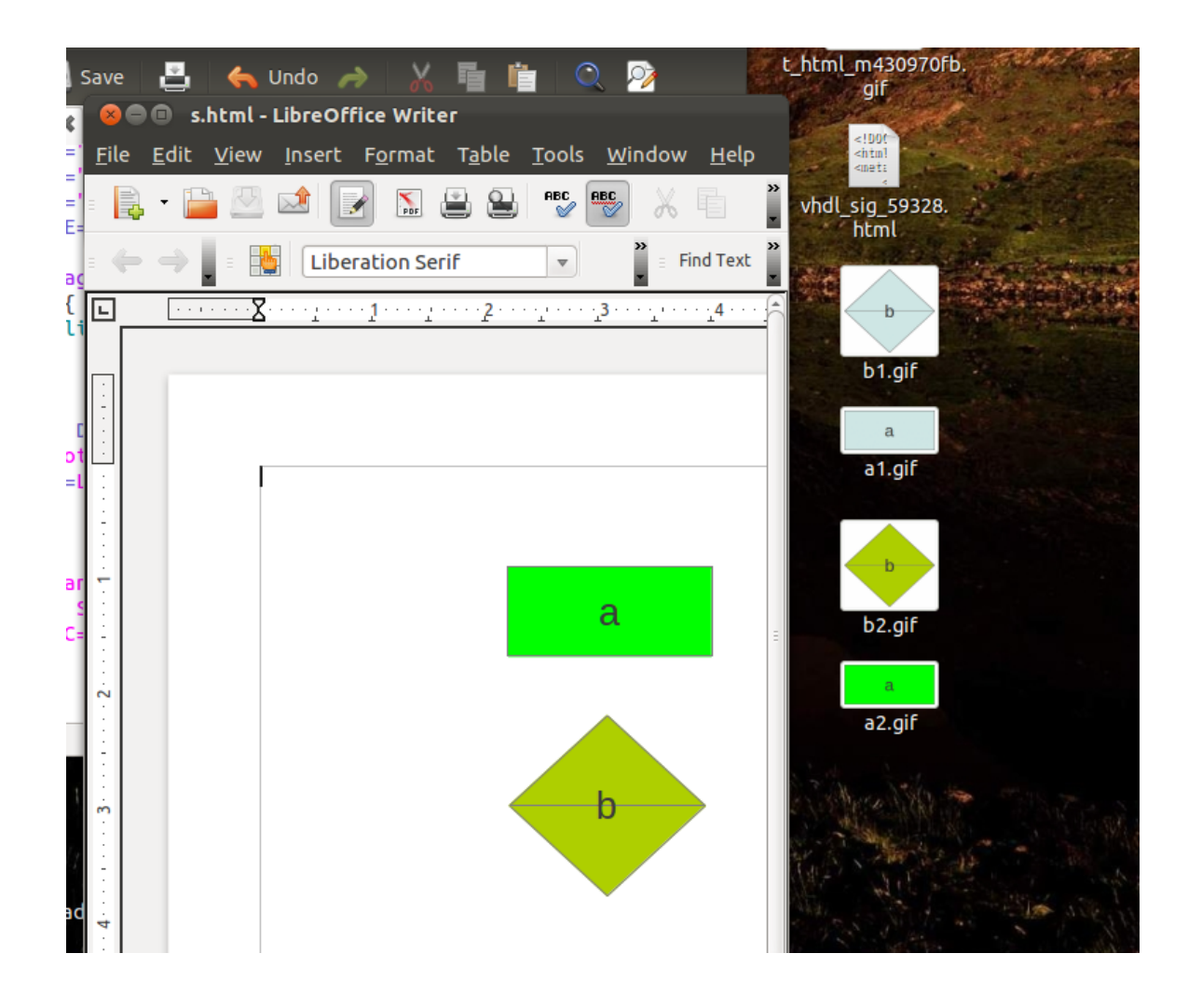

#### **Elements (3A)** 5

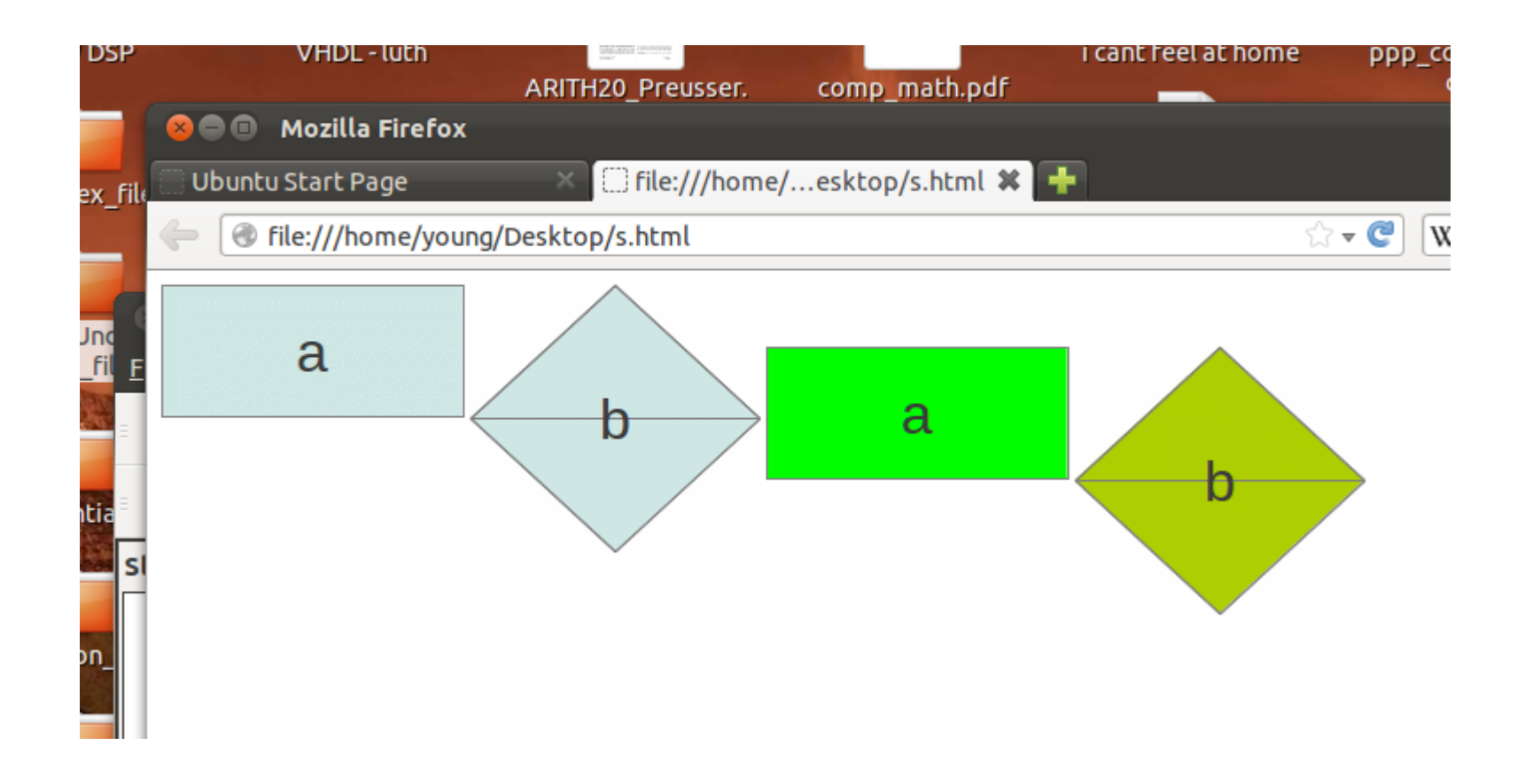

# Infinite Loop Implementation

```
<script>
function change()
{
 var Ex = 0:
 var i = 0;
  while (1) {
  Ex = prompt("Exit ? ", "1");document.write("<p> index i= " + i+ " exit= " + Ex + "</p>");
   if (Ex != "0") break;
  i = (i+1) % 3;
  }
}
```
change();

</script>

```
<script>
var Ex =0; // global variable
var i = 0; // global variable
function change()
{
  i = (i+1) % 3;
   document.f.n.value= "Next " + i;
   document.f.e.value= "Exit " + Ex; 
}
function SetEx()
\{ Ex = 1; }
</script>
<form name="f">
  <input type="button" name="n" value="Next" onclick="change()">
  <input type="button" name="e" value="Exit" onclick="SetEx()">
</form>
```
### Reference

#### **References**

- [1] <http://en.wikipedia.org/>
- [2] http://www.w3schools.com/
- [3] K.H. Koh, HTML, CSS, Javascript (in Korean)